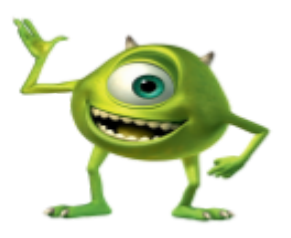

**Green Screen Tips** 

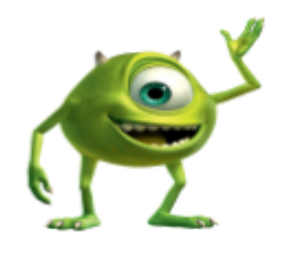

- 1. **Don't wear green!** (Seriously!)
- 2. Make sure the green screen is set up **directly below** the overhead lights for the most even lighting.
- 3. Once your green screen has been set up, make sure it doesn't have any big wrinkles (which will cause problems later when you're editing).
- 4. Make sure that all subjects in the frame have the green screen behind them. Frame the camera as close as possible to the subject(s) while still leaving necessary room for movement.
- 5. Subjects should stand a few feet away from the green screen to avoid green reflection from the greenscreen.
- 6. Preview your footage! (Replay the clip in the camera to make sure it looks as great as you think!)
- 7. Are you too red? Let's go through the white balance and exposure settings on your camera.
- 8. Once you've imported your footage into Camtasia and you've applied the **"Remove a Color" effect** and you still see traces of your original background-color adjust the following sliders:
	- a. **Tolerance**: Adjusts how sensitive the "Remove a Color" effect is. The further right you move it the wider range of tints and shades you'll remove.
	- b. **Softness**: Smooths out any pixelation and rough edges of color that remain around your subject.

*You'll want to play around with the Tolerance and Softness sliders to remove as much color as possible without affecting your subject. If you're finding it difficult to achieve this, try resetting the effect and picking the color again, from a different area of the background*.

- c. **Hue**: Move the hue slider to adjust for more accurate skin color in your original clip once you've added your background.
- d. **Defringe**: Sometimes no matter how much you adjust the Tolerance and Softness there still might be a slight halo around your subject. Move the Defringe slider slightly to the left or right to make any remaining color less noticeable.

9. Add the desired background to the track BELOW your green screen video clip, then stretch it out to be as long as your clip.

## ☆ **Extra tips** ☆

 $\hat{\mathbf{x}}$  When editing the effect, check different points in the clip. It's a good quality check and can help you gauge your progress.

 $\hat{\mathbf{x}}$  Adding the new background to the timeline before tweaking the sliders too much is also helpful as it will also impact the green screen footage – plus it allows you to preview how your final result will look!

Look out for shadows! Shadows can change the hue of the background or subject in the foreground. They can make the job of removing a color a lot more difficult than it needs to be.